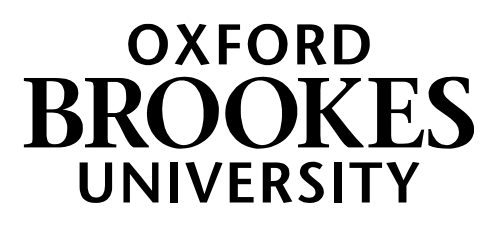

# **Examination Paper Preparation: A Guide for Administrators and Module Leaders**

**Academic Office**

**August 2022**

# **Information and Timeline**

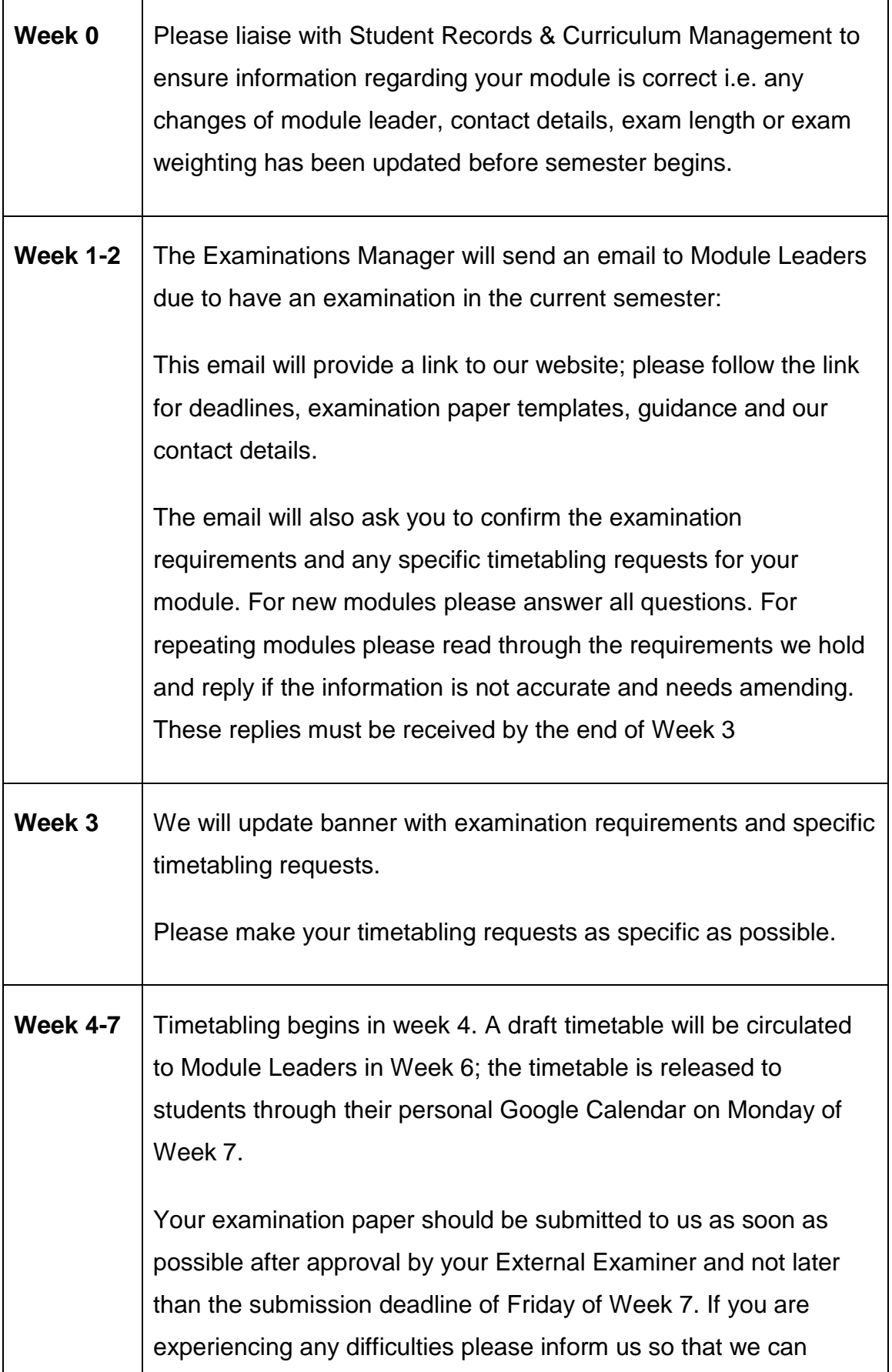

assist you to meet the deadline.

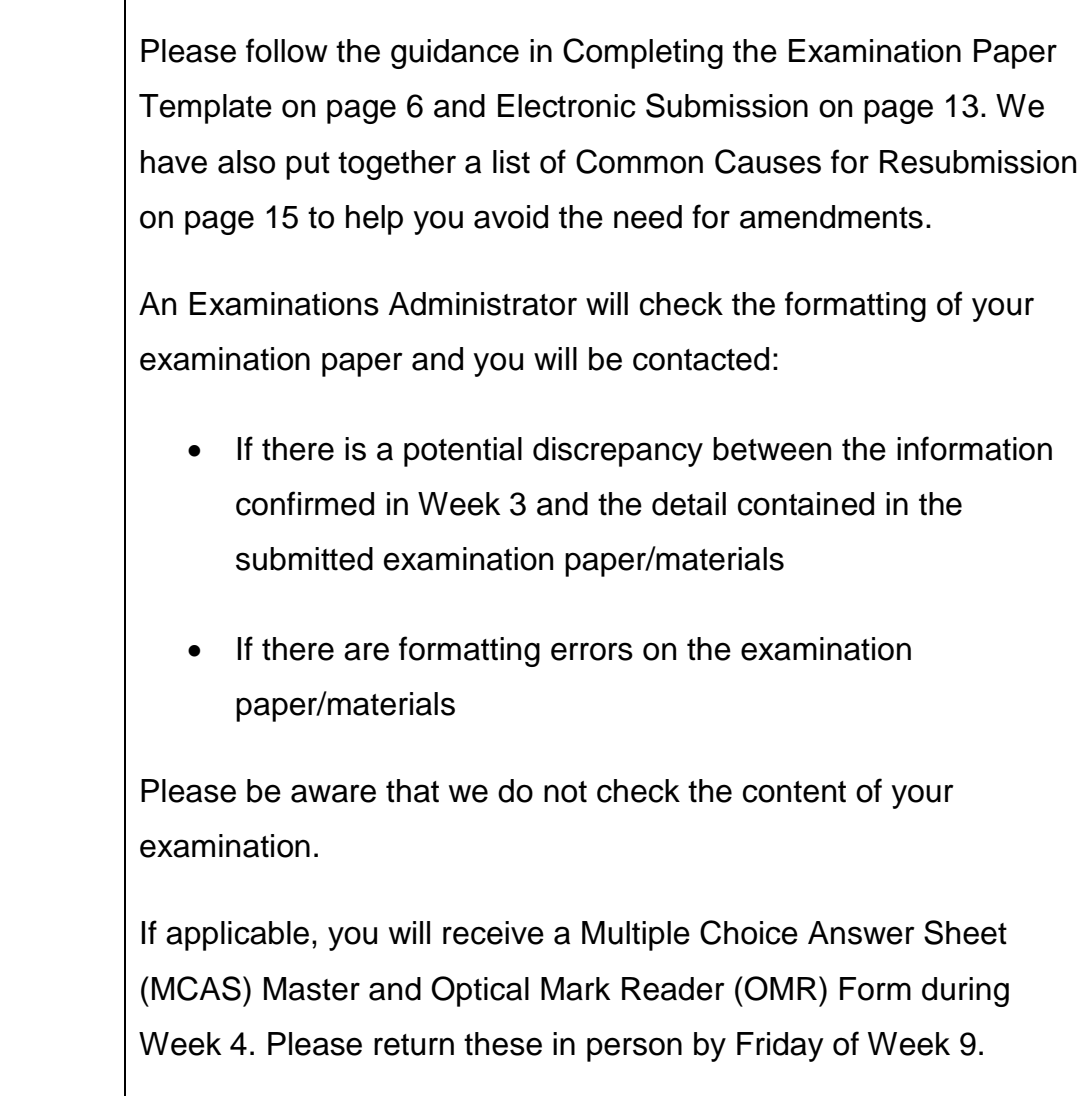

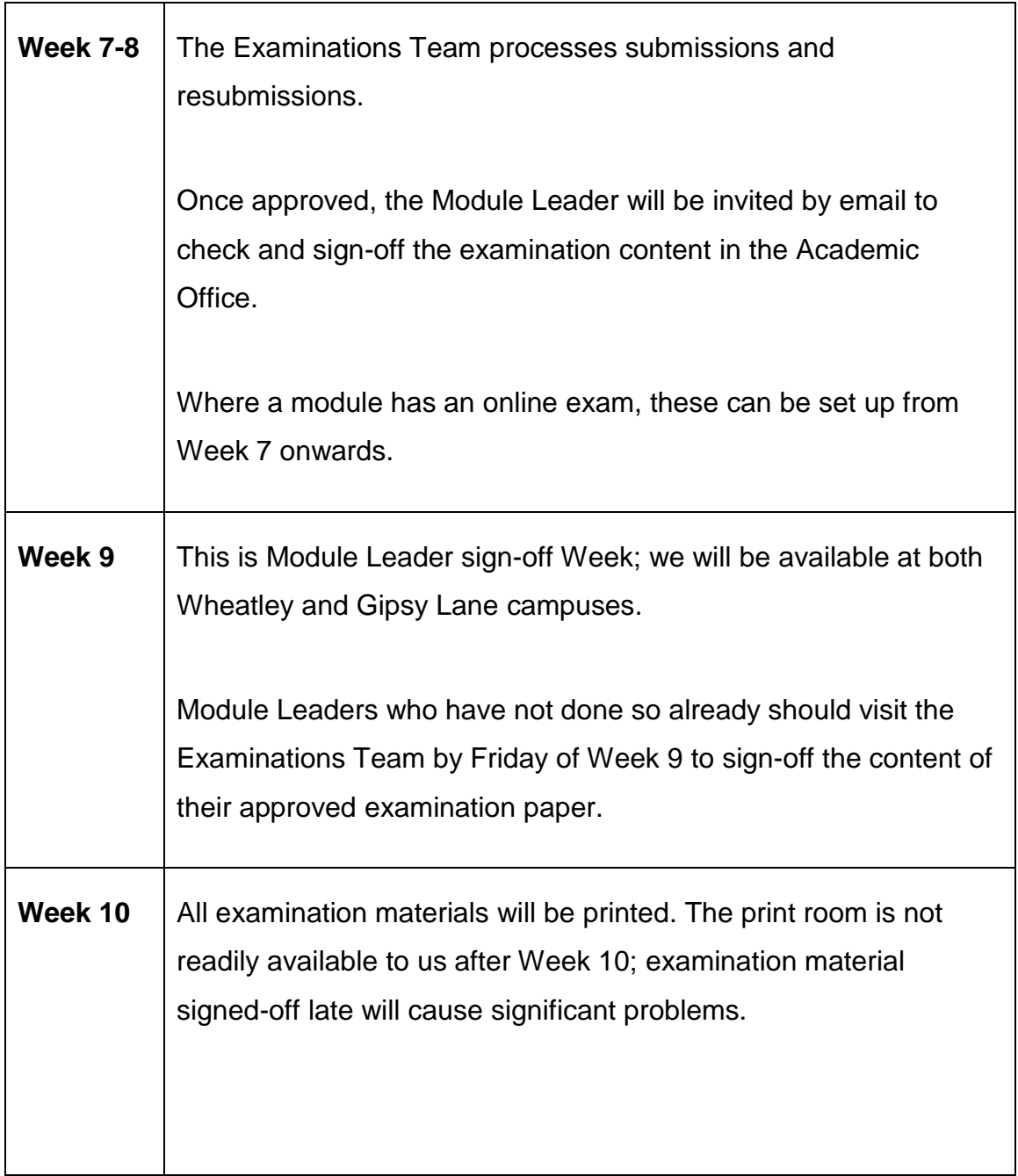

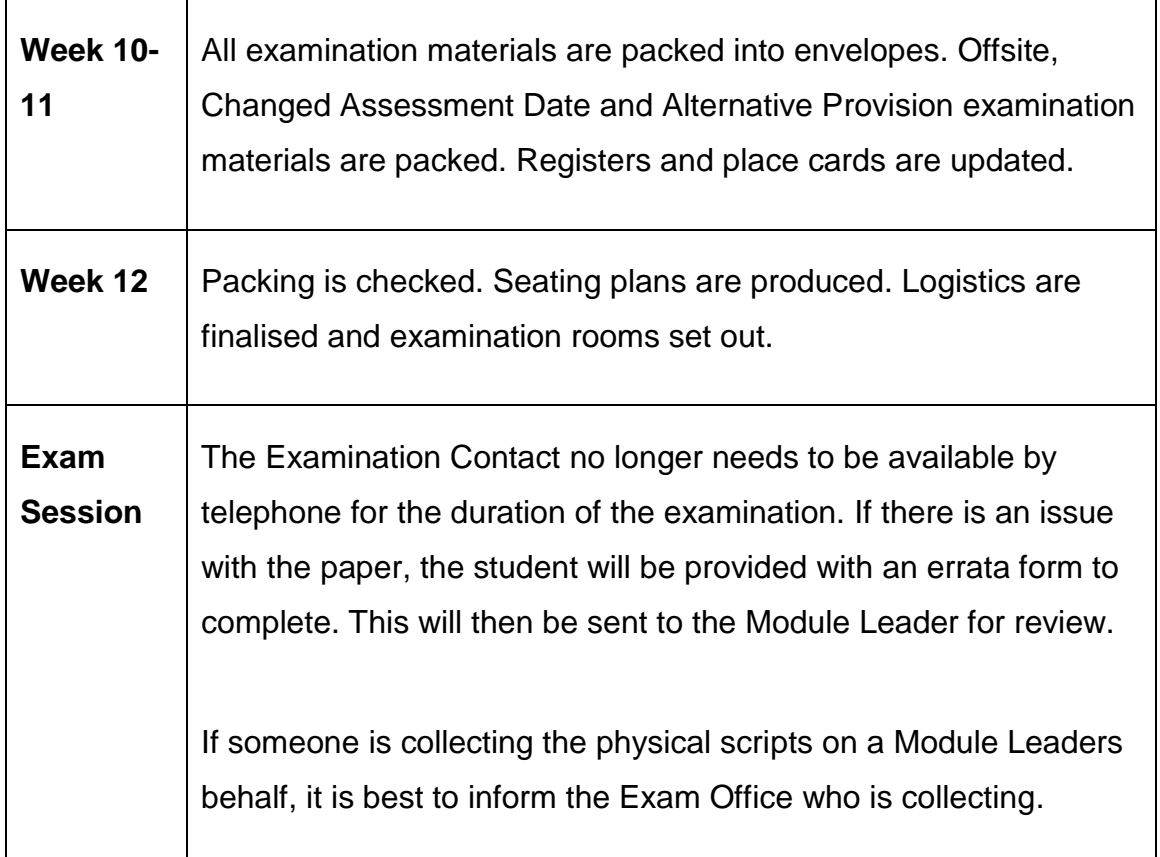

# **Completing the Examination Paper Template**

Please select and download the relevant template from our website. Open in

MS Word and save a local copy.

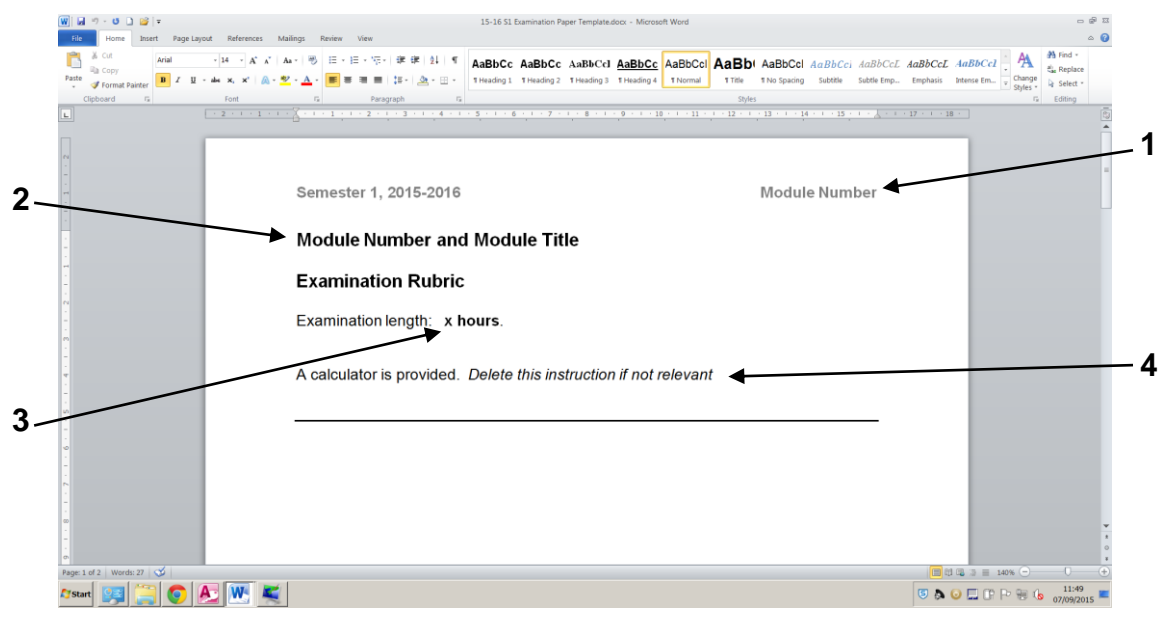

## **Header:**

1. Module Number

Double click at the top of the page to activate the Header. Highlight **Module Number** (Arial 12 **bold**) and type the relevant module number to overwrite e.g. **ABCD1234**

## **Examination Rubric:**

Double click in the main page to deactivate the header. The rubric must be the only content on page 1.

- 2. Module Number and Module Title Highlight **Module Number and Module Title** (**Arial 14 bold**) and overwrite by typing the relevant module number and module title, as published on Banner.
- 3. Examination Length Highlight **x** (Arial 12 **bold**) and type the relevant examination length as published on Banner, e.g. **1, 2 or 3**

## 4. Rubric Instructions

The rubric instructions (Arial 12) provide students with the information they need to complete the examination. Please use clear, concise and relevant instructions only, predominantly in the present tense.

**Additional materials** to be provided should be stated, with instructions for use as appropriate, for example:

Appendix A is provided.

A copy of the Mathematics Standard Formula Sheet is provided.

**Additional stationery** required should be stated, with instructions for use as appropriate, for example:

Please use a separate answer book for each question.

Graph paper is provided for question B1. Please write your name and student number, cover with the black labels provided and attach to your answer book.

**Student materials** (material the student should bring to the examination desk) should be stated, with guidelines for acceptance as appropriate, for example:

You may bring to the examination two A4 pages of notes (4 sides of A4). Notes must be submitted to invigilators but will not be marked.

You are permitted to bring your own annotated copy of the case study: Evolution of Man. Blank pages in the case study may not be used for additional notes; any such pages must be handed to the invigilator prior to the start of the examination. Please write your name and student number, cover with the black labels provided and attach to your answer book.

The rubric should state how many questions are to be answered. If questions carry equal marks this should be stated (marks do not then need to be shown in the paper).

Answer **all** questions.

Answer **three** questions. All questions carry equal marks.

An examination with **Sections** requires a breakdown of information, for example:

#### **Section A**

Answer **all** questions. A total of **40 marks** are available.

### **Section B**

Answer **two** questions. A total of **60 marks** are available.

Answer three questions in total; **one from each section** A, B and C. All questions carry equal marks.

For 100% or part **multiple choice examinations** (to be marked using the optical mark reader machine in the Academic Office):

Please record your answers on the **Multiple Choice Answer Sheet** provided. Instructions for completion are provided on Side 1 of the sheet. One mark will be awarded for each correct answer; 0.25 marks will be deducted for an incorrect answer; an unanswered question will be awarded 0 marks. Only answers recorded on the Multiple Choice Answer Sheet will be marked.

## **Examination Questions**

- 1. **Examination Questions** must appear as provided at the top of the first page of questions, usually page 2
- 2. If using sections, section headings should be left-aligned (Arial 12 **bold**). Please ensure section instructions are clear in the rubric, it should not be necessary to repeat rubric instructions in the paper.

## **Section A**

## **Section B**

- 3. All text should be in Arial 12. The exceptions are:
	- (i) Mathematical formulae should use Times New Roman size 14 (approx. to Arial 12), and larger if super/sub-script is not clear
	- (ii) Computer programming language should use Courier (this is size 14 - approx. to Arial 12)
- 4. Line spacing should be 1.5 throughout. The exceptions are:
	- (i) Computer programming language
	- (ii) Quoted extracts within U67\*\*\* papers
- 5. All text must be left-aligned with a jagged right edge (not justified).
- 6. If you wish to emphasise text, please use **bold** to do this. *Italics*, underlining and CAPS are not permitted as these styles make text less accessible to students with dyslexia and visual difficulties.
- 7. All examination questions should be numbered sequentially with consistent formatting, for example with dots 1. 2. 3. 4. or with brackets 1) 2) 3) 4)
- 8. If the paper is in sections, the question numbers should carry the section letter prefix and begin at 1 for each section, for example: A1. A2. B1. B2. C1. C2.

**Exception:** a section of multiple choice questions to be answered on a Multiple Choice Answer Sheet (MCAS) must be numbered from 1 to 120 (max.) without a section letter prefix as this is consistent with the MCAS.

9. For questions with several parts, each should be sub-numbered sequentially with consistent formatting, for example:

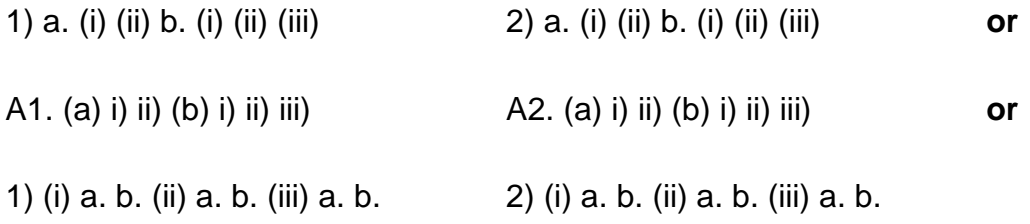

For an MCAS question, the options (maximum of 5) should be subnumbered sequentially in the format (A) (B) (C) (D) (E) consistent with the MCAS.

If there are lists within questions, these too should have a different but consistent formatting style, bullet points are acceptable.

10. The text of each question or sub-question should be indented as the text in these guidelines is indented. The  $2<sup>nd</sup>$  and subsequent lines of text are aligned with the text in the  $1<sup>st</sup>$  line (not the margin) forming a straight left edge.

- 11. If marks are shown, they should be right-aligned in **bold** on the line below the question text and shown consistently throughout the paper. Please ensure that marks do not become split from the question they relate to. **4 marks**
- 12. a) Marks for questions which are broken down into sub-questions should be shown for each part.

### **8 marks**

b) Question totals are not usually necessary but if used, should be shown as below and consistently used for all questions with subquestions.

## **12 marks Total 20 marks**

- 13. Diagrams, tables and other inserts within the examination paper:
	- (i) should adhere as closely as possible to the formatting guidelines
	- (ii) if referenced, be referred to accurately for example as Figure A1
	- (iii) must be of a high enough quality to photocopy well
- 14. Information that students are required to refer to throughout the examination (examples could be: data tables, formula sheets, diagrams, images) should be provided separately as additional materials. Each additional material provided must be stated in the rubric and as far as is practical adhere to the formatting guidelines. The examination paper template can often be used as a starting point and adapted.
- 15. **End of Examination Paper** must appear as provided, immediately below the last question.

## **End of Examination Paper**

# **Alternative Format Examination Materials**

- A student with Alternation Provision may require their examination in an alternative format;
- Students can register with Wellbeing at any time, information must reach the Examination Team by Friday of Week 9 for implementation in the current semester;
- Module Leaders will be emailed as soon as we are informed of the need for an alternative format examination paper;
- Please format your examination paper according to the requirements set out in the email from our Administrators as required;
- For example if the requirement is for enlargement to Arial 16, all text including the header, footer, any diagrams, formulae, and any additional materials must also be enlarged to Arial 16; we must assume that the student is not able to read smaller text.
- The alternative format versions should be submitted separately by the submission deadline. If requested after the submission deadline please meet the deadline given in the email.

# **Electronic Submission of Examination Materials**

## **File Format**

Submissions must be in **PDF** format. To produce a PDF file from a MS Word document, go to 'File', 'Save As' and choose 'PDF' in the 'Save as type:' menu. You should retain your MS Word file to make any amendments required.

### **Naming convention**

Submissions should be named simply, examples below: ABCD1234.pdf ABCD1234 case study.pdf ABCD1234 discount table.pdf ABCD1234 enlarged 16pt.pdf ABCD1234 resit.pdf

## **Submission via Google Drive**

The Examination Team has a dedicated email account for submissions: **registry-submissions@brookes.ac.uk**

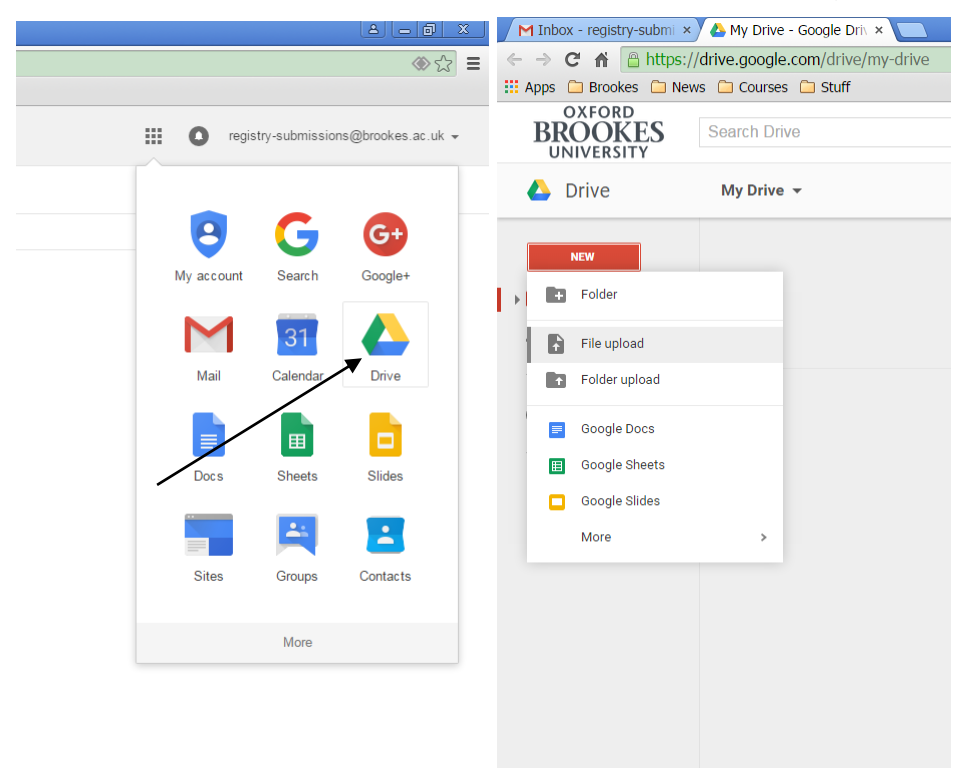

To submit, please upload your PDF files to your own Google Drive

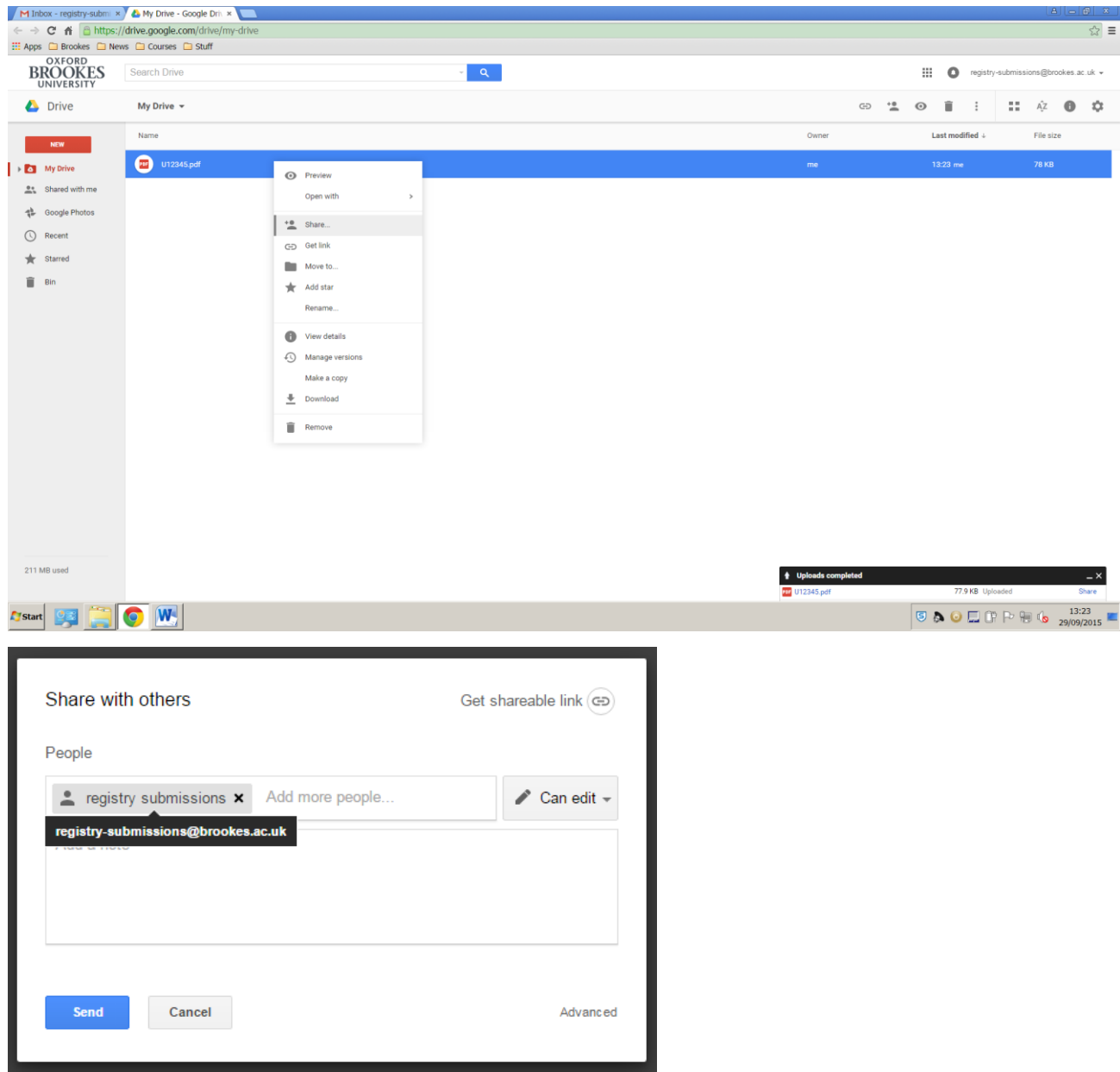

### Select the files and share with **registry-submissions@brookes.ac.uk**

When we have download and saved your submissions you will receive a canned response:

"The exam paper for ABCD1234 has been downloaded. This will be checked and we will contact you if there are any amendments required.

Please remove the file from your Google Drive and trash.

Regards Examination Team"

## **Common Causes for Resubmission**

University format issues:

- The current template has not been used e.g. incorrect header information, no page numbering in the footer
- Provided headings removed or altered e.g. **Examination Rubric** missing, **Examination Questions** too small
- *italics*, underlining or CAPS used for **emphasis**
- Inconsistent indentation of text
- Justified text
- Inconsistent numbering styles i.e. style of question numbers and subquestions varies from question to question
- MCAS options split across pages
- Marks are split from question, appearing at the top of the next page
- **End of Examination Paper** is alone on the last page (not directly below the last question)
- Images/diagrams do not photocopy well

With Google Drive:

- Please ensure 'convert to Google Docs' is switched off when uploading your submission
- We will accept MS Word files if you wish us to correct any formatting issues
- Please **do not** submit to registry-**exams**@brookes.ac.uk (this account is for general enquiries only and is a delegated account, and therefore has no drive)
- It is best practice to not 'attach' examination materials to email

Example of content error:

- Duplicate MCAS options e.g. (A) Jesús (B) Juan (C) Carlos (D) Jesús
- Reusing a scenario-based question with changed names (e.g. companies, subject or people) without changing all occurrences of the name

# **Collecting Examination Scripts**

Prior to the exam session, Module Leaders will be contacted about script collection. As most exams will be held at the King's Centre this May, scripts will be available for collection the day following your exam.

If you don't wish to collect your scripts from Headington campus, please inform us of your preferred location.

A student may take your examination Off-site; if so the attendance register will have an O/S annotation by the student's name. Off-site scripts will take time to return to the University and the Examinations Team will contact you when they arrive.

When collecting your scripts, please present your staff ID and check you have everything you were expecting. The scripts will include copies of the main room and alternative provision attendance registers along with an Examination Scripts for Archive sheet for your module.

# **Returning Examination Scripts for Archive**

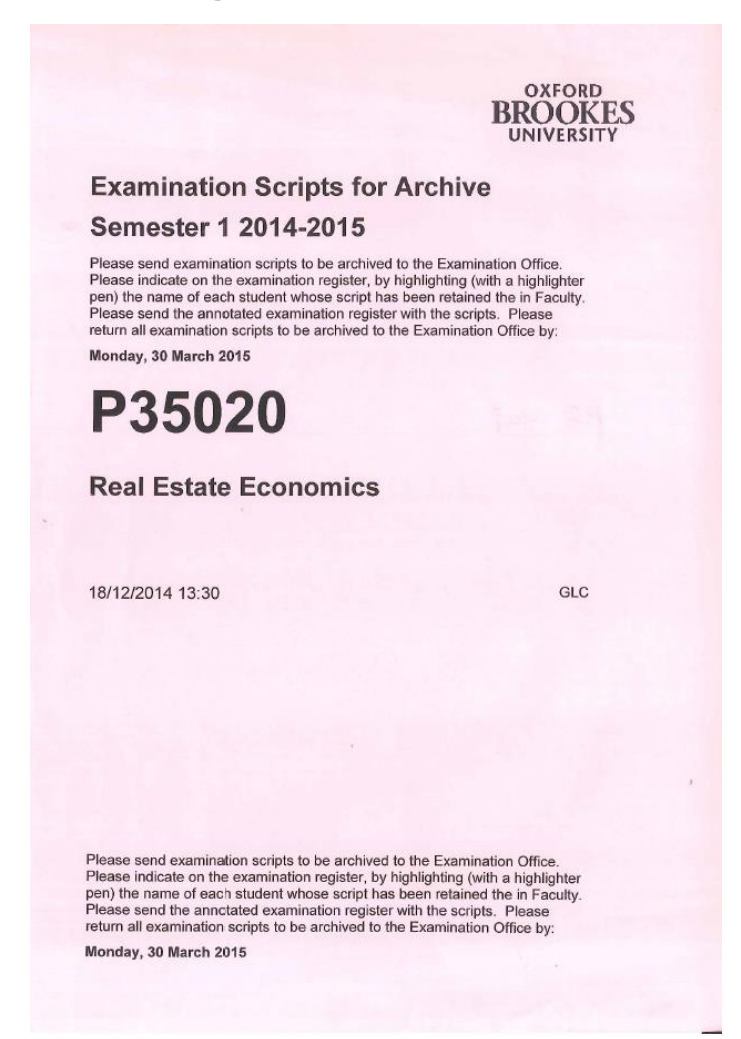

Please return your examination scripts to the Academic Office, Gipsy Lane by the deadline given on the Examination Scripts for Archive sheet.

Please follow the instructions on the archive sheet, highlighting the attendance register to show any scripts kept back – this allows us to provide an efficient archiving service for future reference.

The archive sheet, annotated registers and scripts should be bound securely if delivered in person and must be securely sealed in an archive box or similar if returned by internal post.